## **How to Accept a Scholarship**

#### Offered Through the CU Boulder Scholarship Application

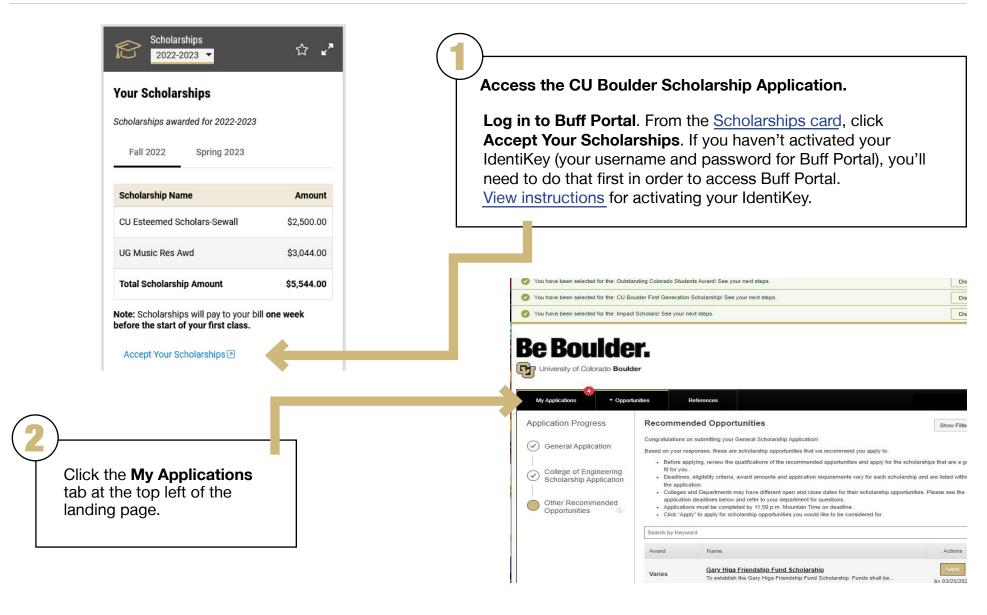

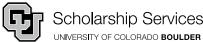

## **How to Accept a Scholarship**

#### Offered Through the CU Boulder Scholarship Application

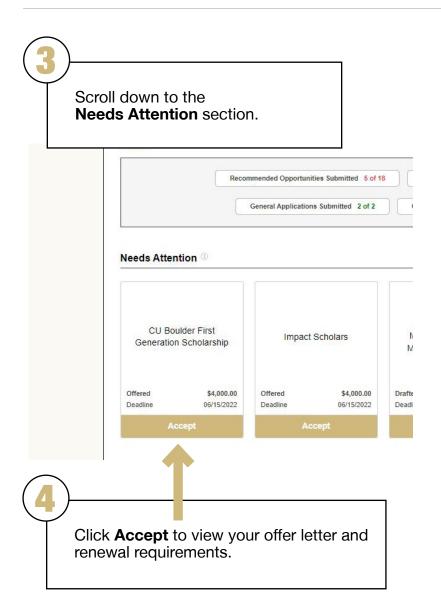

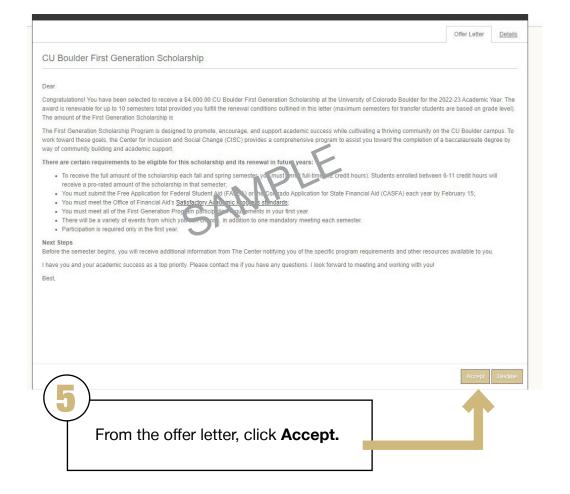

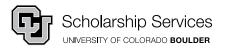

# **How to Complete Post-Acceptance Information**

From the CU Boulder Scholarship Application

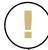

The scholarship you accepted may require Post-Acceptance information, such as a thank you letter or updated resume. If so, you must **complete Required Questions after accepting it.** 

Your offer will not show as accepted on your Financial Aid card until you have completed this step, nor will your scholarship apply to your student bill.

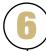

To check if you need to complete Post-Acceptance information, navigate to the **Needs Attention** section.

## Needs Attention ®

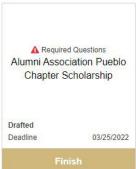

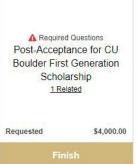

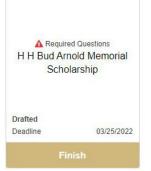

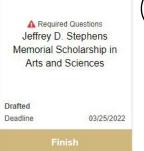

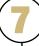

If you have outstanding questions or information, it will look like this.

Click Finish.

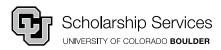

## **How to Complete Post-Acceptance Information**

#### From the CU Boulder Scholarship Application

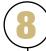

Complete required Post-Acceptance information and click Finish and Submit.

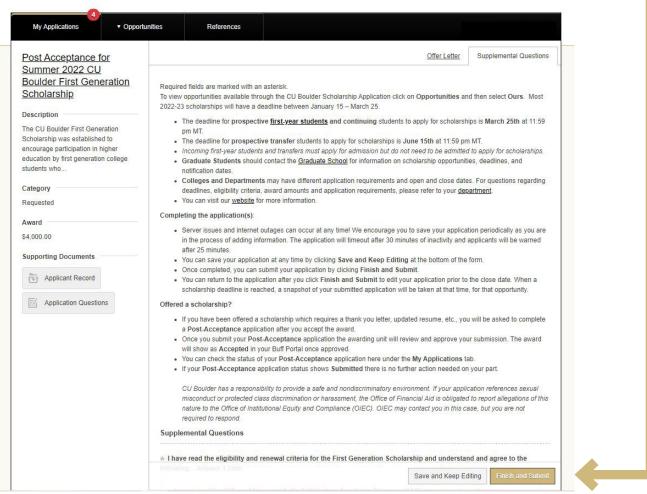

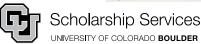

# **How to Complete Post-Acceptance Information**

#### From the CU Boulder Scholarship Application

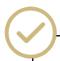

The scholarship administrator or department will review and approve your information.

Once approved, the scholarship will appear as 'Accepted' below 'My Applications' in Buff Portal.

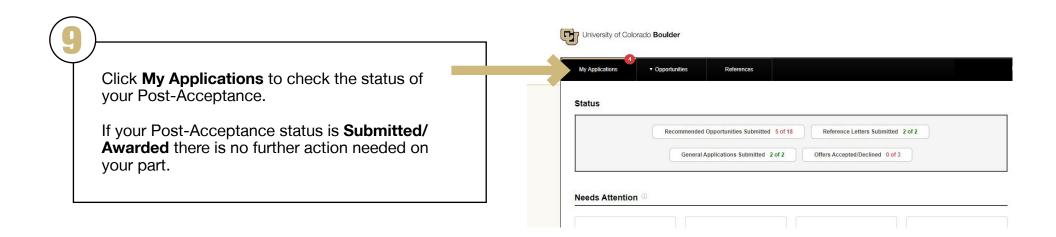

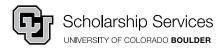